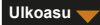

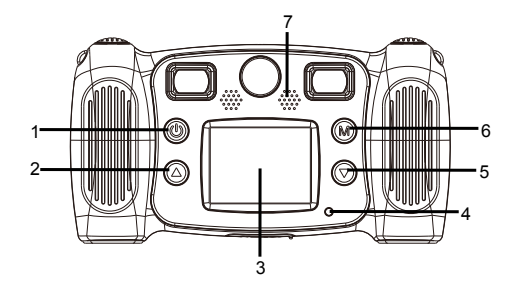

- 1. Virtapainike
- 2. Sivu ylös -painike
- 3. LCD
- 4. Varatun merkkivalo
- 5. Sivu alas -painike
- 6. Tilapainike
- 7. Kaiutin

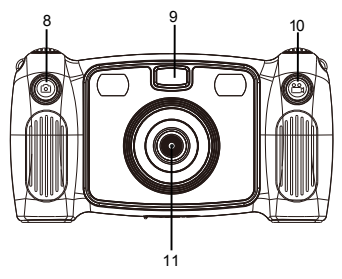

- 8. Kuvien ottopainike 9. Täytevalo 10. Tallennuspainike 11. Takaobjektiivi
	-

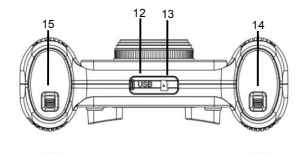

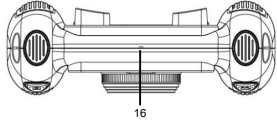

- 12. Micro-USB 13. Micro-SD-kortti
- 14. Paristokotelon kytkin
- 15. Paristokotelon kytkin 16. Mikrofoni

 $-$  FIN 02  $-$ 

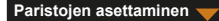

- 1. Avaa paristolokero paristolokeron luukun avaajasta ja aseta lokeroon 4 AA-alkaliparistoa.
- 2. Sulje paristolokeron luukku paristolokeron luukun avaajasta.

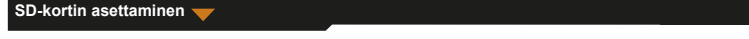

Kamerassa ei ole sisäistä muistia. Aseta SD-kortti valokuvien ja videoiden tallentamiseen ennen kuin käytät kameraa.

- 1. Poista kameran pohjassa oleva SD-korttipaikan kumikansi ja aseta SD-kortti oikein.
	- Poista SD-kortti painamalla SD-korttia kevyesti, jolloin se vapautuu ja vedä se ulos.

**Kameran kytkeminen päälle / päältä pois**

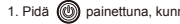

- 2. Kytke kamera pois päältä pitämällä (M) painettuna 3 sekunnin ajan.
	- Näyttö sammuu automaattisesti virran säästämiseksi, jos kameralla ei tehdä mitään kolme minuuttia .

# **Ota valokuva**

- 1. Valitse päävalikosta **10**
- 2. Siirry valokuvan ottotilaan painamalla (M)
- 3. Valokuva otetaan painamalla valokuvapainiketta kameran päältä.
- 4. Pääset pois tilasta painamall  $\textcircled{\tiny{M}}$ 
	- Palaat silloin päävalikkoon.

Ajastimen asettaminen

Valokuva otetaan viisi sekuntia sen jälkeen, kun olet painanut laukaisijaa.

- 
- 1. Pidä (M) painettuna noin 3 sekunnin ajan valokuvan ottotilassa.

Valokuva otetaan viiden sekunnin ajastuksen kuluttua.

Valokuvakehyksen valitseminen

Kamerassa on 10 esimääritettya valokuvakehystyyppiä.

1. Valitse valokuvakehys painamalla ylös- tai alas-painiketta.

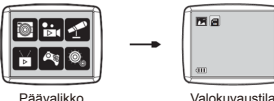

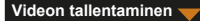

- 1. Valitse päävalikosta
- 2. Siirryt videon tallennustilaan painamalla
- 3. Tallenna video painamalla videopainiketta kameran päällä.
- 4. Voit lopettaa tallennuksen painamalla videopainiketta uudelleen.
- 5. Pääset pois tilasta painamalla  $\binom{2}{1}$ 
	- **Palaat silloin päävalikkoon.**

### **Äänen tallentaminen**

- 1. Valitse päävalikosta
- 2. Pääset äänen tallennustilaan painamalla (M)
- 3. Tallenna ääni painamalla  $\circledR$
- 4. Pysäytä tallennus painamalla uudelleen  $(M)$ 
	- Näkyviin tulee tallennettujen äänitiedostojen luettelo.
- 5. Toista tallennettu äänitiedosto painamalla (M). Valitse tiedosto painamalla ylös- ja alas-painiketta.
- 6. Vaihda toistotilasta äänen tallennustilaan painamalla videopainiketta kameran päällä.
- 7. Poistu toistotilasta tai äänen tallennustilasta ja palaa päävalikkoon painamalla .

 $-$  FIN 05  $-$ 

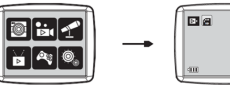

Päävalikko Videotila

#### **Videon/valokuvan toistaminen**

- 1. Valitse päävalikosta
- 2. Pääset toistotilaan painamalla  $(M)$

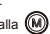

- 3. Valitse toistettava valokuva tai video painamalla ylös- tai alas-painiketta.
- 4. Toista painamalla (M)
- 5. Pysäytä toisto painamalla uudelleen ...
- 6. Poistut tilasta ja palaat päävalikkoon painamalla ...

### **Pelien pelaaminen**

Kamerassa on viisi sisäänrakennettua peliä.

- 1. Valitse päävalikosta
- 2. Pääset pelitilaan painamalla (M)

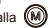

- 3. Valitse peli painamalla ylös- tai alas-painiketta.
- 4. Vahvista valinta tai käynnistä peli painamalla  $\binom{1}{k}$

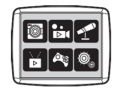

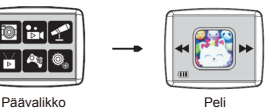

 $-$  FIN 06  $-$ 

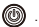

## **Järjestelmäasetusten muuttaminen**

- 1. Valitse päävalikosta
- 2. Pääset järjestelmäasetustilaan painamalla  $\circledR$
- 3. Valitse vaihtoehto painamalla ylös- tai alas-painiketta.
- 4. Vahvista valinta painamalla (M)
	- Voit asettaa äänenvoimakkuuden, kellonajan ja päivämäärän sekä alustaa SD-kortin.

SD-kortin alustaminen

- 1. Paina järjestelmäasetustilassa ylös- tai alas-painiketta ja valitse ...
- 2. Vahvista valinta painamalla  $(M)$
- 3. Pidä (M) painettuna noin 3 sekunnin ajan.
	- Näkyviin ilmestyy kysymys SD-kortin alustamisesta.

Huomautus: SD-kortin alustaminen poistaa kaikki tallennetut tiedot.

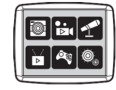

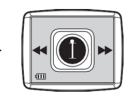

Päävalikko Järjestelmäasetukset

## **Tietojen siirtäminen tietokoneeseen ja verkkokameratoiminto**

- 1. Yhdistä kamera tietokoneeseen USB-johdolla.
	- näkyy kameran näytössä.
- 2. Paina ylös- tai alas-painiketta ja valitse  $\Box$ , vahvista sitten painamalla  $\Box$ 
	- Kameran tiedostot siirretään tietokoneeseen.
- 3. Seuraavat 4 kansiot näkyvät tietokoneessa.
	- MUSIIKKI-kansio: kameralla tallennetut äänitiedostot.
	- VALOKUVA-kansio: kameralla otetut valokuvat.
	- TARRA-kansio: esimääritetyllä valokuvakehyksellä tallennetut valokuvat.
	- VIDEO-kansio: kameralla tallennetut videot.

#### **Verkkokamerana käyttäminen**

- 1. Yhdistä kamera tietokoneeseen USB-johdolla.
	- **näkyy kameran näytössä.**
- 2. Paina ylös- tai alas-painiketta ja valitse  $\Box$ , vahvista sitten painamalla  $\Box$

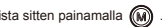

- Verkkokamera on aktivoitu tietokoneeseen.
- Voit käyttää verkkokameratoimintoa käyttöjärjestelmissä Windows 7 ja Windows 10.

KAIKKI OIKEUDET PIDÄTETÄÄN, TEKIJÄNOIKEUS

DENVER ELECTRONICS A/S

**DENVER®** denver-electronics.com

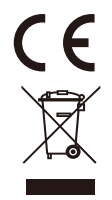

 $-$  FIN 09 $-$ 

Sähkö- ja elektroniikkalaitteet sekä niissä käytettävät paristot sisältävät materiaaleja, komponentteja ja aineita, jotka voivat olla vahingollisia terveydelle ja ympäristölle, jos jätemateriaalia (pois heitettävät sähkö- ja elektroniikkalaitteet sekä paristot) ei käsitellä asianmukaisesti. Sähkö- ja elektroniikkalaitteet sekä paristot on merkitty alla olevalla rastitun jäteastian symbolilla.Symboli kertoo, ettei sähkö- ja elektroniikkalaitteita tai paristoja saa hävittää kotitalousjätteen mukana vaan ne on hävitettävä erikseen. On tärkeää, että loppukäyttäjänä viet käytetyt paristot oikeaan keräyspaikkaan.Tällä tavoin voit varmistaa, että paristot kierrätetään lain mukaan eivätkä ne vahingoita ympäristöä. Kaikkiin kaupunkeihin on perustettu keräyspisteitä. Sähkö- ja elektroniikkalaitteet sekä paristot voi viedä itse ilmaiseksi pisteisiin tai ne voidaan kerätä suoraan kotoa.Lisätietoja saat kuntasi tekniseltä osastolta.Inter Sales A/S vakuuttaa, että radiolaitetyyppi KCA-1310 on direktiivin 2014/53/EU mukainen.EU-vaatimustenmukaisuusvakuutuksen täysimittainen teksti on saatavilla seuraavassa internetosoitteessa:www.denver-electronics.com, napsauta hakukuvaketta verkkosivuston yläreunassa.Kirjoita mallinumero:KCA-1310 Siirry nyt tuotesivulle, RED-direktiivi näkyy latausten/muiden latausten alla Käyttötaajuusalue:

Maks. lähtöteho:

DENVER ELECTRONICS A/S Omega 5A, Soeften DK-8382 Hinnerup Tanska www.facebook.com/denverelectronics